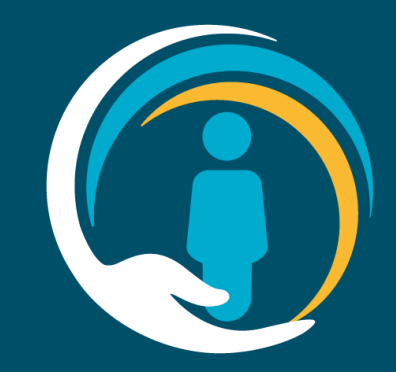

## **Valida Installation**

Guide for IT teams

In partnership with OneLondon Hosted by NHS South West London ICB

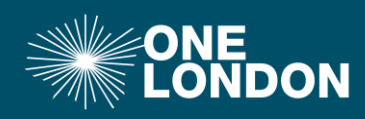

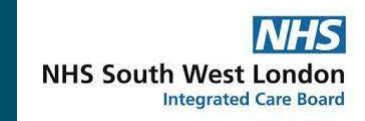

## **Background & Context**

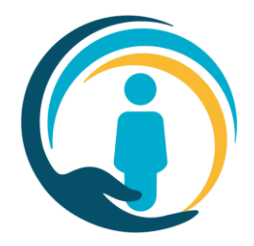

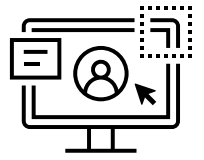

Users of the OneLondon Universal Care Planning (UCP) application who use EMIS or SystmOne will need IT Desktop Support to install a piece of software on each desktop and laptop used by the clinicians and clerical staff who will use the UCP – **the Valida client**

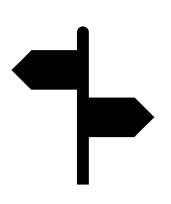

The Valida client supports smart card single sign-on, ensures users have a legitimate relationship with the patient (they can see the patient's record in EMIS or SystmOne), and enables bi-directional communication between the UCP and EMIS or SystmOne. This saves duplication of data entry and ensures relevant data added to a UCP outside of the originating organisation is added to patient records where appropriate.

This guide describes the requirements to ensure the Valida client can be installed and operate correctly.

## **Client install**

To minimise effort in rolling out across an organisation's EMIS/SystmOne estate, the Valida client is available to deploy silently using the MSI located here :

[https://ds2-client.care-is.thirdparty.nhs.uk/setup](https://ds2-client.care-is.thirdparty.nhs.uk/setup.msi).msi

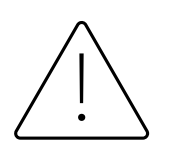

#### **Key install notes**:

- To ensure **SILENT INSTALL**, Set Windows Environment Variable VALIDA\_SKIPEULA to **TRUE** before installing.
- The client is the same for both EMIS and SystmOne.
- The application is installed on each user profile on the machine.
- The Client has an auto-updater that only writes to its own folder.

Valida uninstall guide can be requested from the UCP Helpdesk team.

To install locally on a single machine please use the .exe file at the following location:

Public proxy: link is here: https://client-prod.care[is.co.uk/adminsetup.exe](https://client-prod.care-is.co.uk/adminsetup.exe)

HSCN: link is here: https://ds client.careis.thirdparty.nhs.uk/adminsetu .exe

#### **Success indicator**

• On successful completion of deployment, the Valida icon will appear on user's desktops

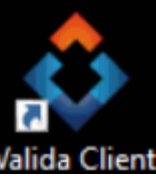

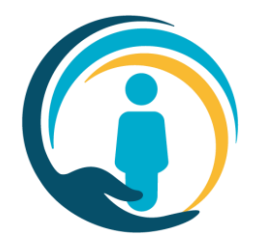

# **Key Points**

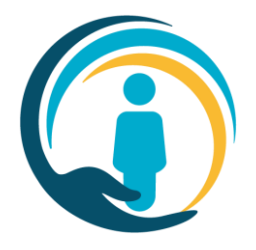

- *Please use only the latest version of the .msi. Please download it just before you start and discard old versions.*
- *When creating new machines from an image, please make sure the image always has the most up to date version of the Valida Client.*
- Make sure it is pushed to all machines, particularly laptops that may be used by clinicians, but no wider.
- **Consider whether these URLs (next slide) need white-listing.**

## **Client install**

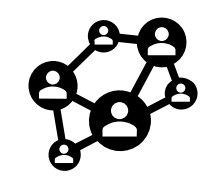

#### **White-listing required:**

- ds2-client.care-is.thirdparty.nhs.uk
- ds2-onto.care-is.thirdparty.nhs.uk
- ds2-auth.care-is.thirdparty.nhs.uk
- ds2-modules-patientreview.care-is.thirdparty.nhs.uk
- ds2-audit.care-is.thirdparty.nhs.uk
- digiauth.care-is.thirdparty.nhs.uk
- portal.care-is.thirdparty.nhs.uk
- london-scpa-hscn.better.care
- london-scpa.better.care

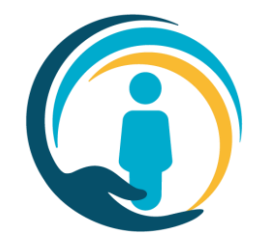

## **Client install**

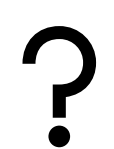

#### **Configuration tips**:

- End users are complaining about seeing End User License Agreements!
	- ✓ Set Windows Environment Variable VALIDA\_SKIPEULA to **TRUE** before installing.
- White listing
	- $\checkmark$  Please make sure that VPN users are also able to access the above URLs

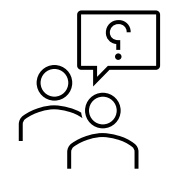

#### **Service support**:

- Contact the UCP Service Team on
	- o Email: [swlccg.ucphelpdesk@nhs.net](mailto:swlccg.ucphelpdesk@nhs.net)
- The UCP Service team will liaise with the Valida team to identity issues and communicate resolutions.

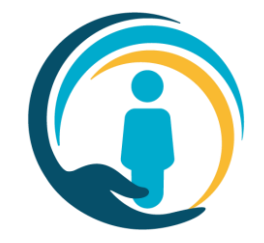